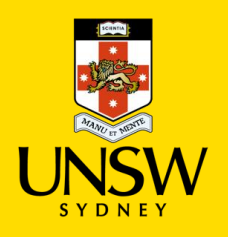

#### **Contents**

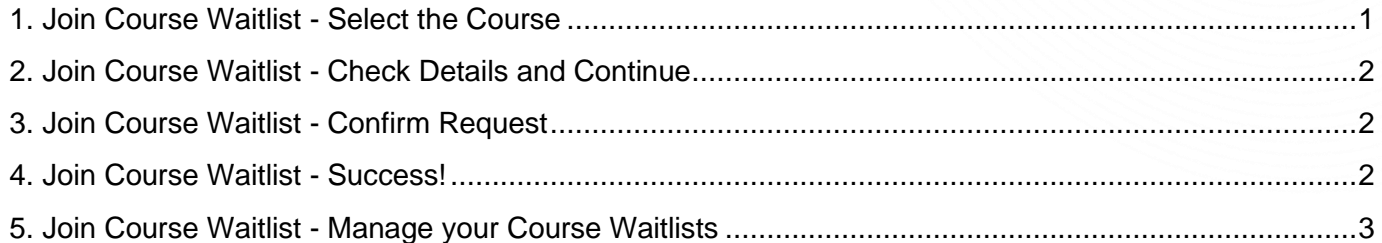

#### <span id="page-0-0"></span>**1. Join Course Waitlist - Select the Course**

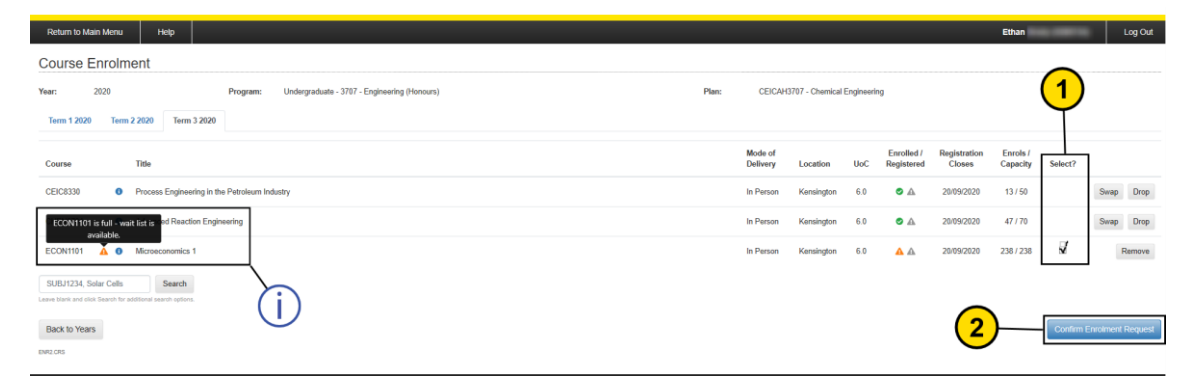

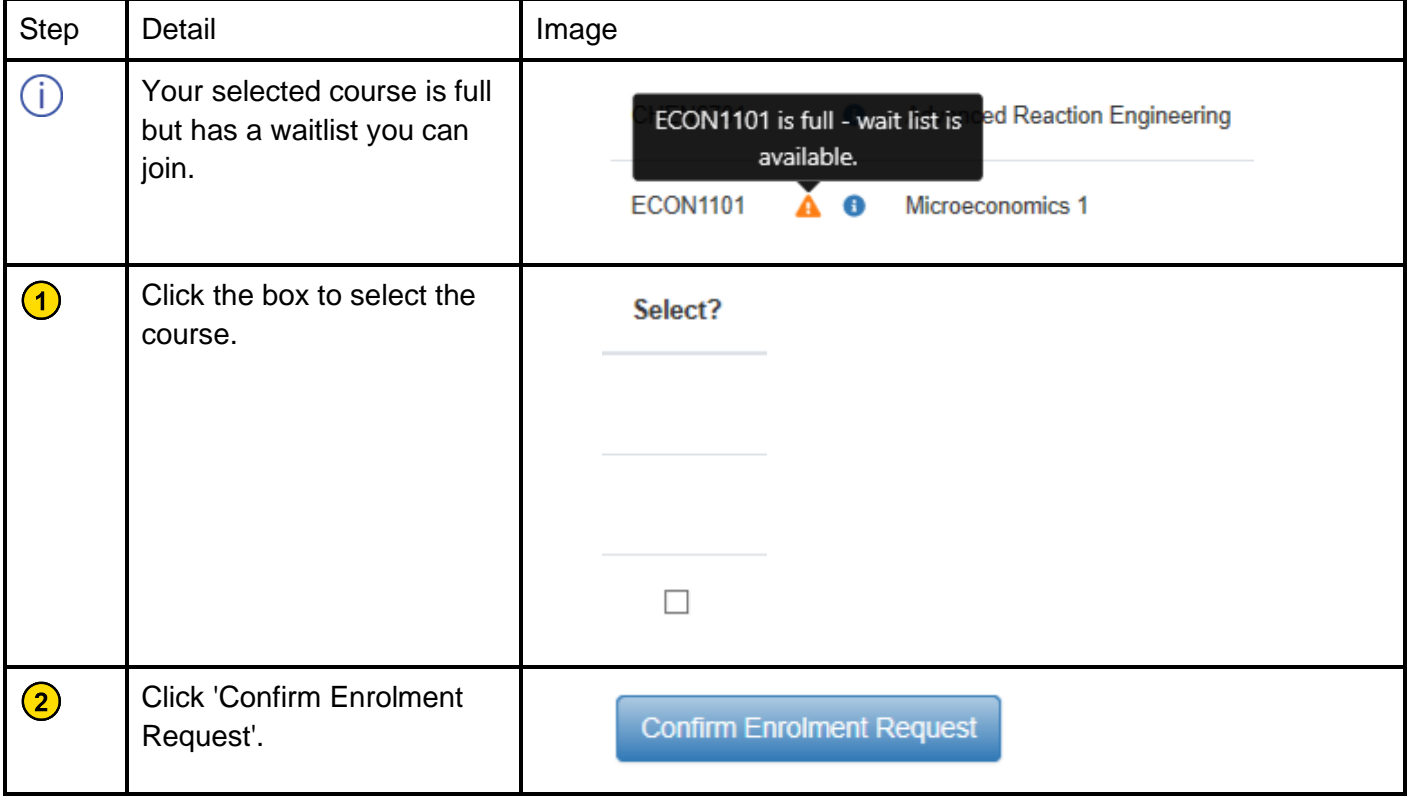

## <span id="page-1-0"></span>**2. Join Course Waitlist - Check Details and Continue**

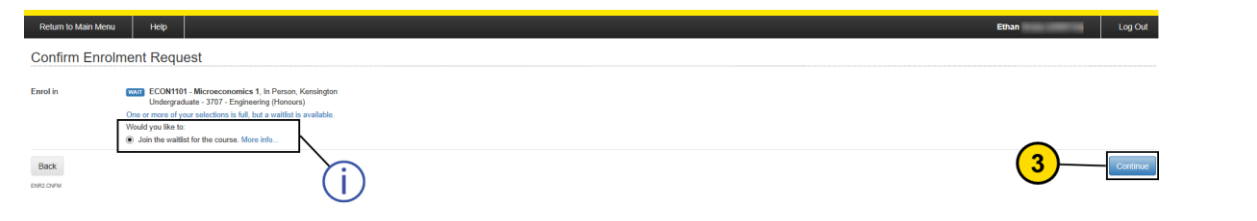

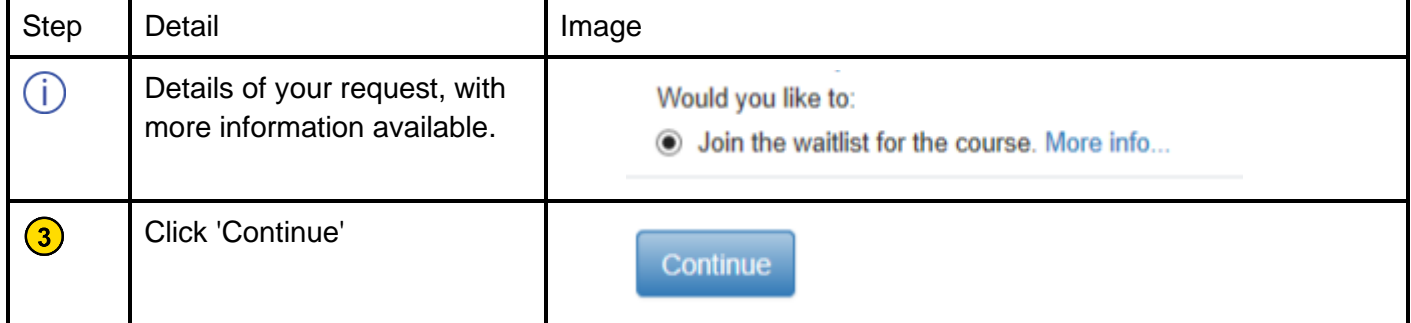

# <span id="page-1-1"></span>**3. Join Course Waitlist - Confirm Request**

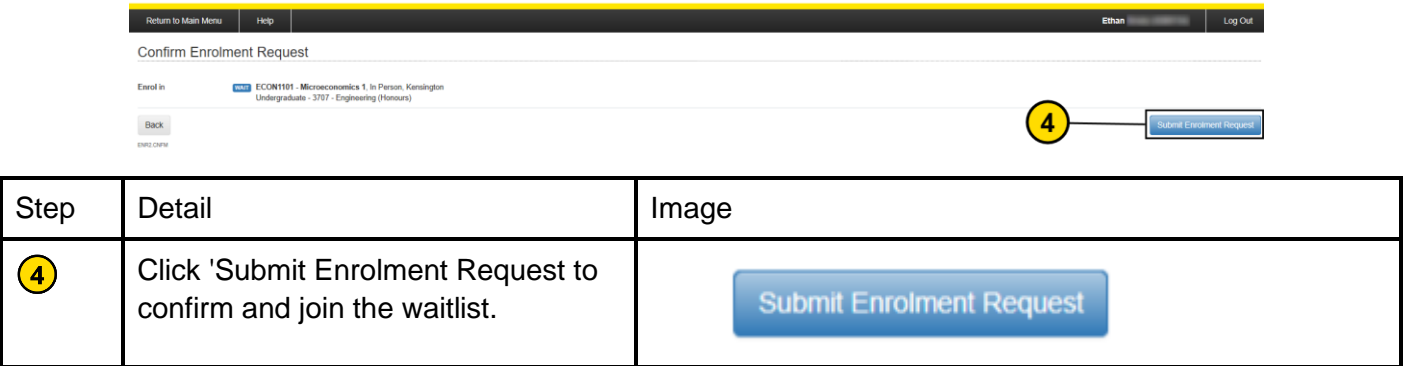

## <span id="page-1-2"></span>**4. Join Course Waitlist - Success!**

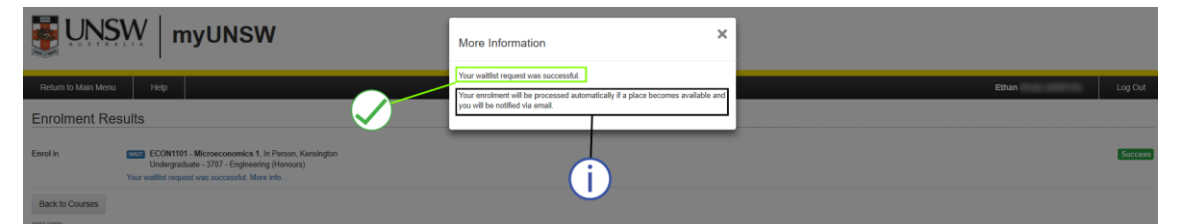

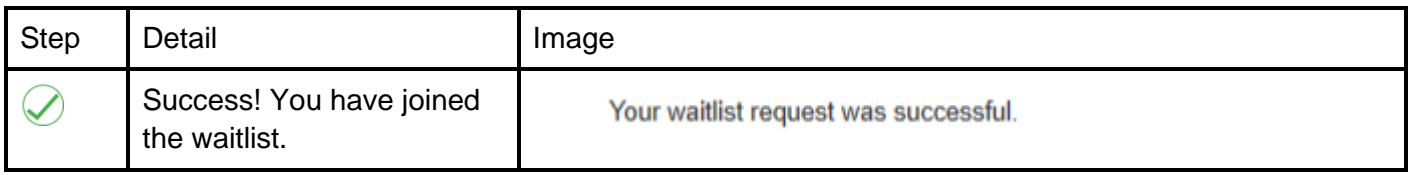

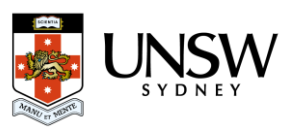

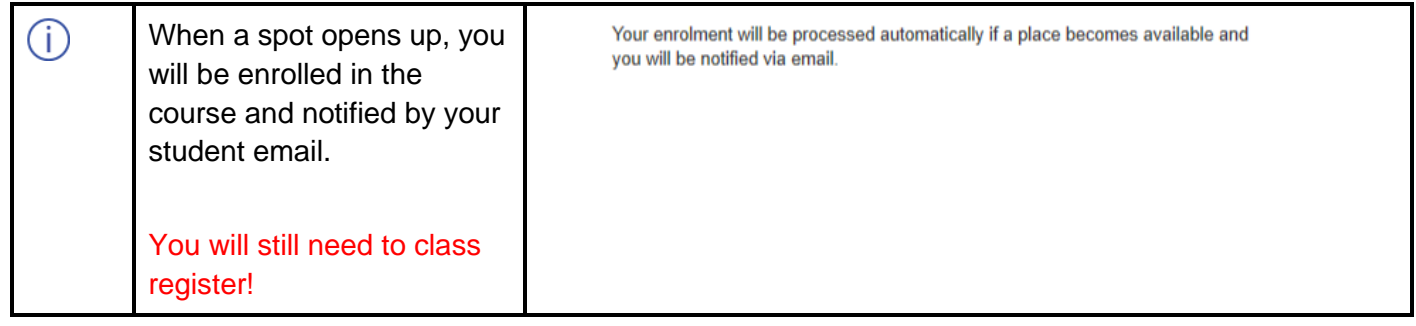

<span id="page-2-0"></span>**5. Join Course Waitlist - Manage your Course Waitlists**

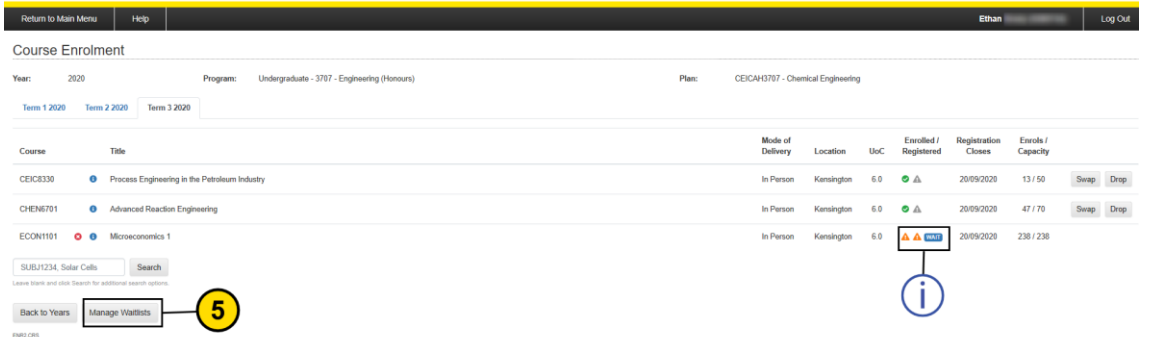

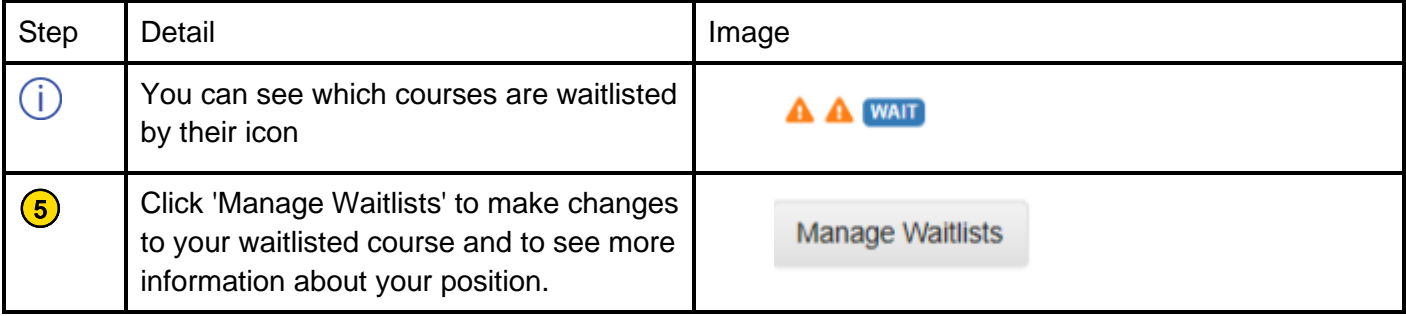

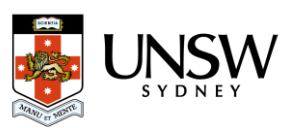